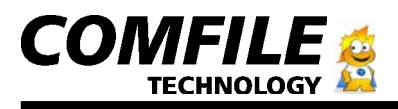

CUBLOC Start Kit 290

Max's Quick Start Guide for CUBLOC START KIT 290

## Q Let's get up and running! uick Start Guide

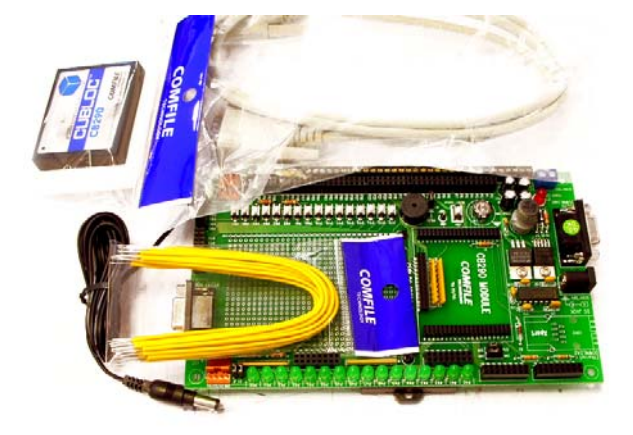

1) You should have received a module, proto board, DC Jack, Yellow Jumper wires, serial cable, and a manual with your start kit.

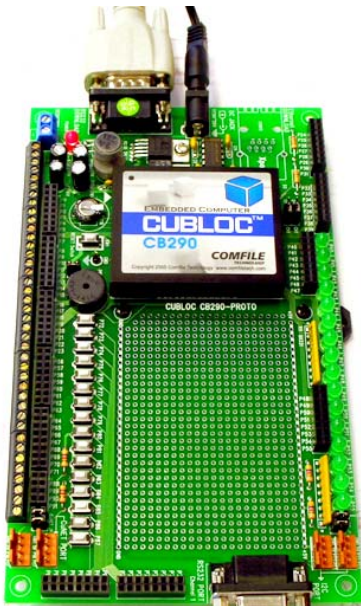

2) Simply put the CB290 into the socket like shown in above picture. Connect the serial cable to the serial port of the proto board. You can connect 9 to 30V DC power to the + and – of the DC Jack. The polarity does matter for the proto board, so simply hook + to one of the lines w/o stripes and – to the other one with the stripes. If you bought our 12V DC Adaptor or 24V Adaptor, you can simply plug that in.

3) Load your CD into your PC and you will see the following screen:

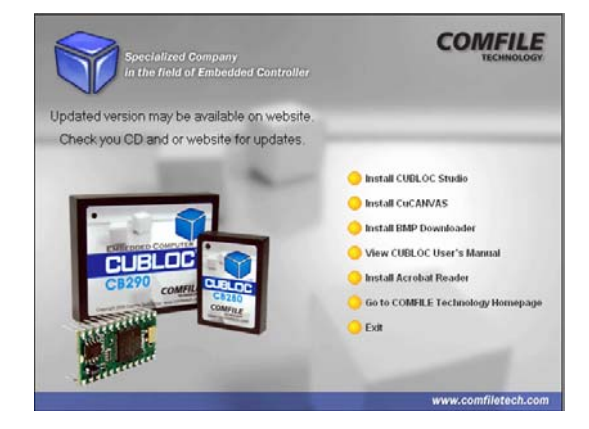

4) Select "Install CUBLOC Studio"

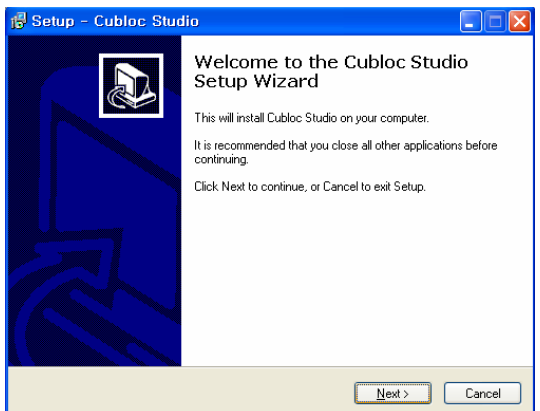

5) Follow the instructions and launch the CublocStudio program.

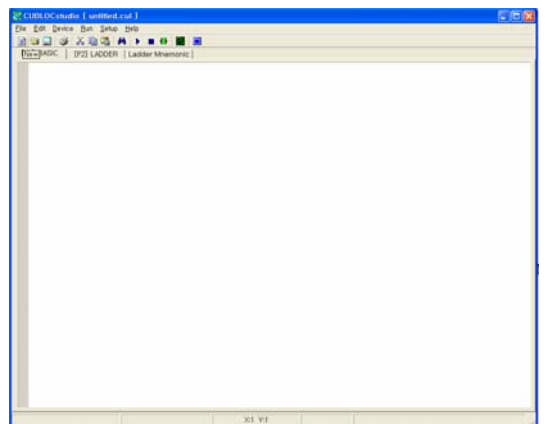

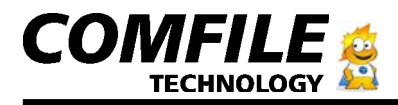

6) Once you see the above screen, click on new file button

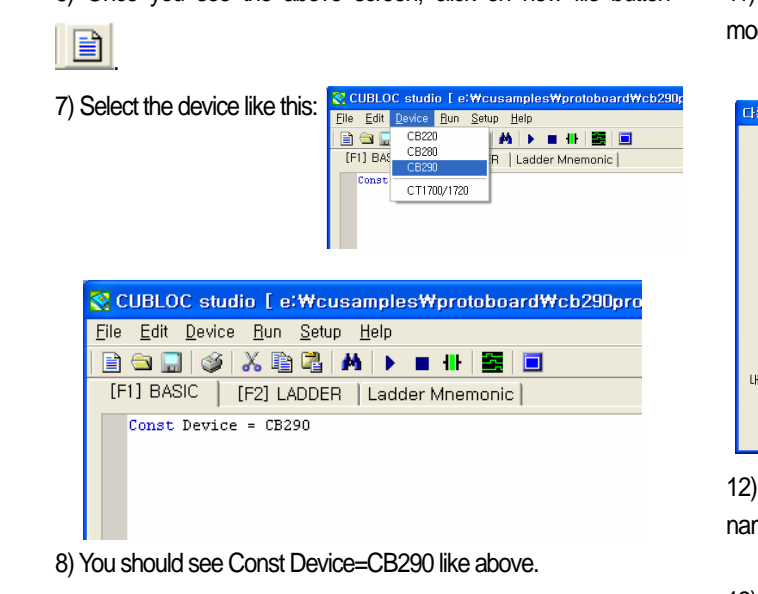

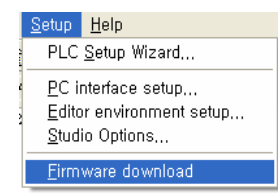

9) Under setup, choose "Firmware download". This will update your CB290 module to the latest firmware. You can always download the newest version of CublocStudio from our Download page on our website, www.comfiletech.com and do this in the future too, to upgrade to the latest firmware.

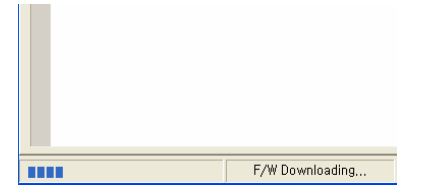

10) You will see a bar on the lower-left hand side incrementing when the firmware is being downloaded. Don't worry if your PC hangs during this time, it is completely normal. The firmware download should take 20 seconds to 2 minutes depending on your PC speed and type of serial cable used. Once it's done, you will see "F/W installed" at the bottom of CublocStudio like below screenshot:

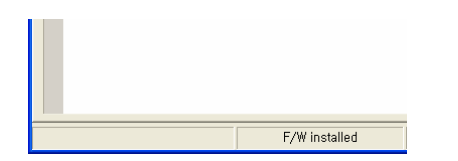

11) Let's try downloading an empty program in to our CB290 module on the study board. Press on the button

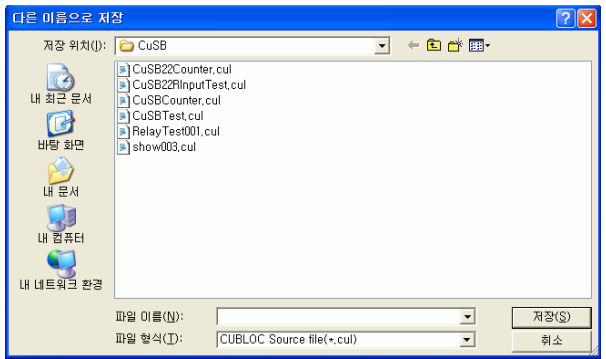

12) You will see a file dialog window appear. Simply choose a name for your source file and click on Save.

13) Your program will download automatically now.

Congratulations! You have successfully downloaded a program. If you got any errors, please double-check your serial-cable is connected correctly and the Com Port is set to the correct port.

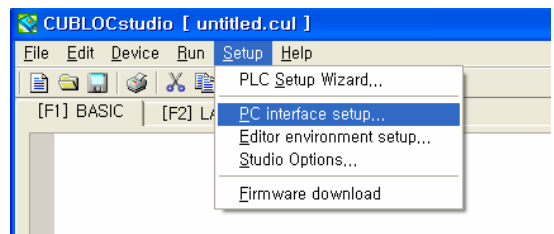

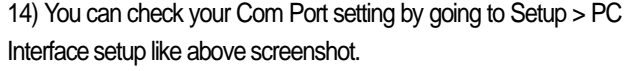

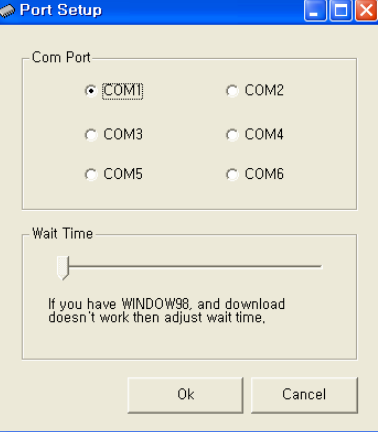

15) Just make sure you have the correct port number and you can try pressing the run button again .

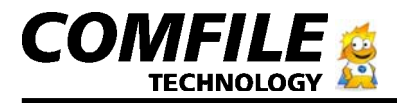

16) Let's make a simple program and make the LEDs flash and make the proto board beep.

```
Const Device = CB290Dim a As Byte
Set Outonly On
Do
    Beep 7,100
    For a = 40 To 55
        Out a, 1Delay 100
        0ut a, 0Next
Loop
```
17) Copy the above lines into your program and press on the run button **b**.

18) You should see the LEDs on the proto board flashing like shown in this picture and the piezo beeping every couple seconds:

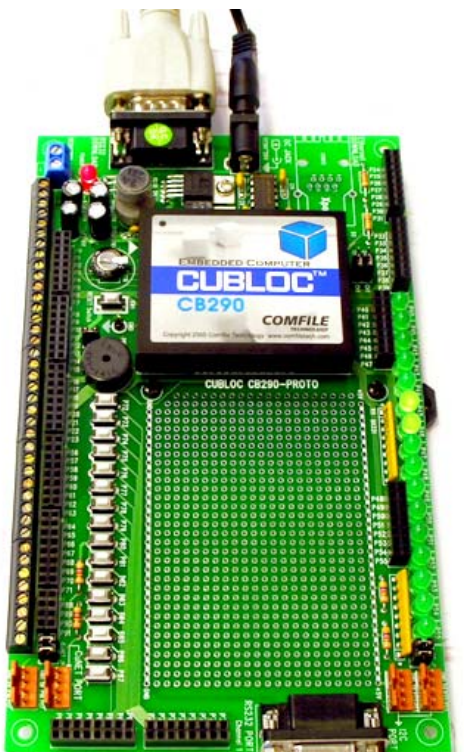

19) Congratulations, you've made your first CUBLOC program!

20) You can also refer to our Forum on www.cubloc.com for free program examples including making sounds with the piezo and downloading through the internet by attaching an XPORT to your CB290 Proto-board.

21) You can also email me max@comfiletech.com for any questions you have or any problems.

22) Happy cubing!